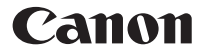

# **F-605G**

Calculadora Cientifica

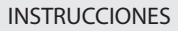

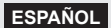

# **CONTENIDO**

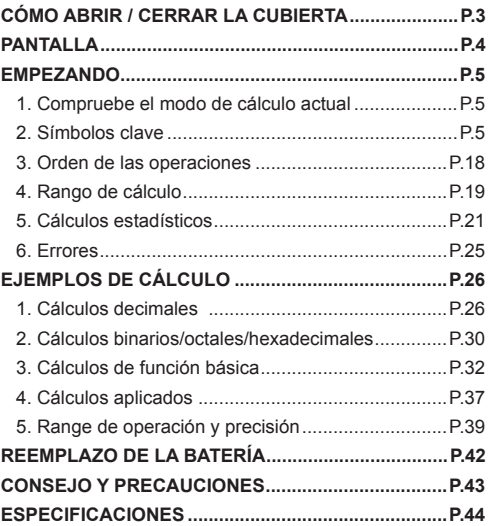

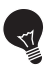

## **CÓMO ABRIR/CERRAR LA CUBIERTA**

Por favor lea las instrucciones siguientes y las precauciones de seguridad antes de usar el Teclado Calculadora. Conserve esta hoja a la mano para referencia futura.

# **CÓMO ABRIR / CERRAR LA CUBIERTA**

Para abrir o cerrar la cubierta, deslicela tal como se indica en la ilustración.

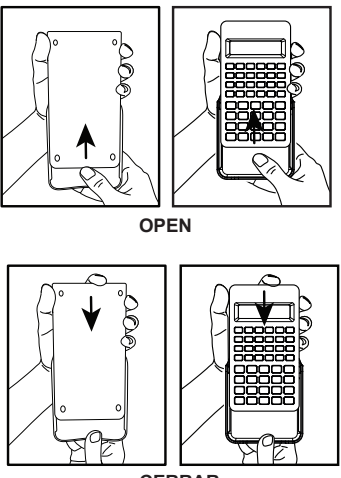

**CERRAR**

## **PANTALLA**

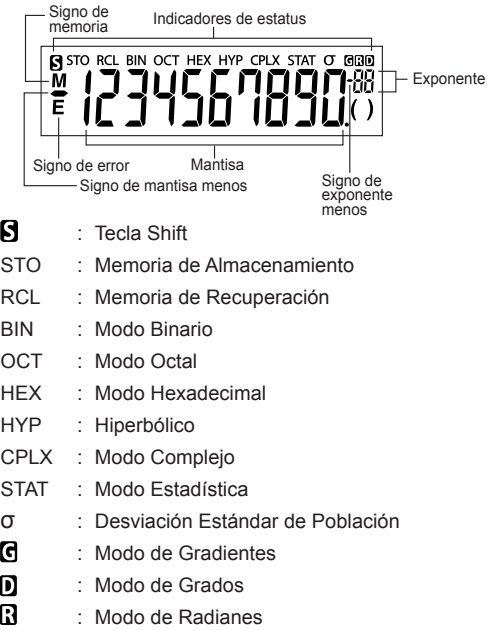

**Nota:** Para posibles errores, vea página 25 "Errores".

Fracción (ej. 1 $\frac{2}{5}$ ): lut 15 Números hexadecimales A ~ F: molder

## **EMPEZANDO**

### **1. Compruebe el modo de cálculo actual**

Asegúrese de revisar los indicadores de estado que indican el modo de cálculo actual (DEG, BIN, STAT y CPLX) y formatos de visualización de ajuste (modo flotante).

**Nota!** Si tiene problemas, pulse la tecla = + **FILER** para restablecer la calculadora.

#### **2. Símbolos Clave**

# Ejemplo (**sin**<sup>1</sup> D</sup>):

- $sin$  Para usar una función impresa en una tecla. presione la tecla.
- sin<sup>1</sup> Para usar una función impresa arriba de una tecla, presione la tecla **FRATA** mientras está en el modo decimal.
- La tecla "D" es de color gris.
	- Para usar una función impresa arribade la una tecla en color gris, Presione la tecla **ENLA** en el modo hexadecimal.

#### **Nota:**

Las teclas azules están activas en el modo Estadístico solamente. En el modo de Estadístico (el icono "STAT" se enciende), ellas funcionan de la manera siguiente .

# Ejemplo  $(\overline{\cap} \overline{\cap})$ :

- $\frac{n}{2}$  Calcule el número de datos nuestra cuando esta es presionada.
- $\sum x_i$ **Tecla de 2a función** : Calcule la totalización de " Ex " datos que sean ingresados cuando ésta es presionada inmediatamente después <sup>sa</sup>

#### **Teclas de Encendido, Apagado y Borrado**

#### La primera vez que use la calculadora:

- 1. Retire la funda aislante de la pila, la pila se cargará y podrá encender la calculadora.
- 2. Pulse  $\frac{SHPT}{S}$  +  $\frac{PRESET}{S}$  para restablecer la calculadora.

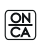

- Tecla de encendido/borrado: enciende la calculadora. Cuando se enciende la calculadora, se borran todos los registros excepto los registros de la memoria.
- $\sqrt{\frac{3H}{m}}$   $+$   $\frac{OFF}{m}$  Tecla de apagado: apaga la calculadora.

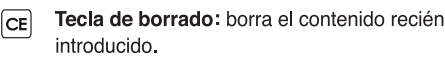

- $\sqrt{\frac{\text{SHIF}}{\sum_{i=1}^{n}} + \sum_{i=1}^{n}}$ **Tecla Borrar todo:** Restablece la calculadora al pulsar estas teclas de forma simultánea. Se borra la memoria y el modo de cálculo se restablece a Cálculo decimal (Modo Flotante).
	- **Función de apagado automático** Cuando la calculadora deje de usarse durante unos 7 minutos, se apagará automáticamente.

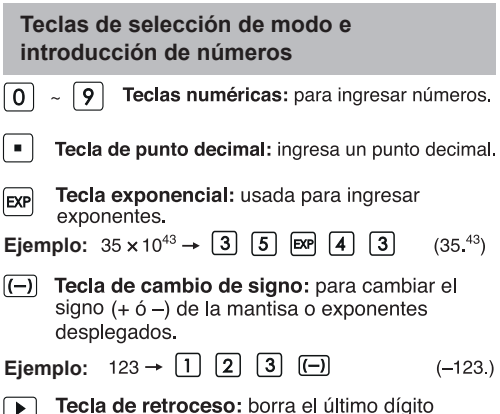

ingresado y mueve cualquier dígito remanente un lugar a la derecha.

#### **Ejemplo**

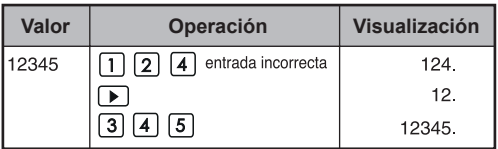

 $\Box$ Tecla 2ª F: para realizar la función indicada arriba de las teclas

**Ejemplo:**  $\sin^{-1} 0.5 \rightarrow \boxed{\bullet}$   $\boxed{5}$   $\overline{\text{cm}}$   $\overline{\text{cm}}$  $(30.)$ 

#### **Selección de modo**

#### Para especificar el modo de :

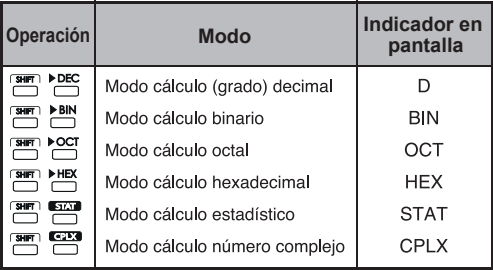

#### Teclas modo de despliegue

- : Modo exponencial de ingeniería.  $F =$
- **4ENG** : Modo exponencial de ingeniería reversiva.
	- : Alterna entre modo flotante y el modo exponencial científico.

#### **Ejemplo:**

 $F \rightarrow S$ 

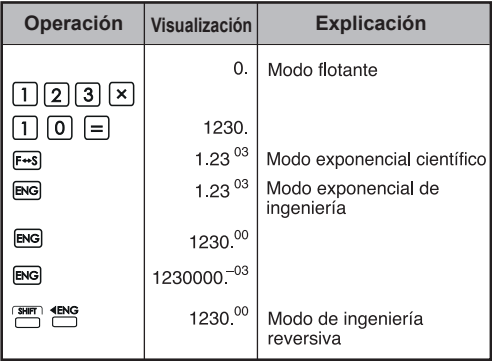

#### Rango de desplieque:

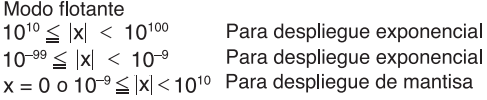

- · Modo exponencial científico  $x = 0$ ,  $y \ 10^{-99} \le |x| < 10^{100}$
- · Modo exponencial de ingeniería  $x = 0$ , y  $10^{-99} \le |x| < 10^{100}$ Exponente: Múltiple de 3

#### Tecla de selección de punto decimal

Especifica el número de lugares decimales en la mantisa de los resultados de cálculo decimal.<br>Presione  $\boxed{0} \sim \boxed{9}$  después de las teclas  $\boxed{\overline{3} \parallel \overline{3} \parallel \overline{1}}$ para especificar el número de lugares decimales.

**Nota:**<br>Para reiniciar los lugares decimales, presione <sup>[surr]</sup>,  $\frac{Fix}{\sqrt{2}}$  luego  $\boxed{\bullet}$ .

#### **Ejemplo:**

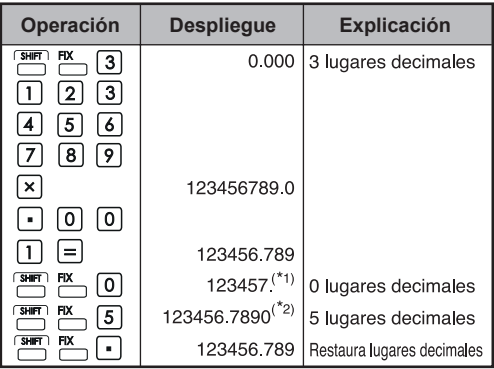

- \*1 El valor desplegado es redondeado dentro del rango especificado, pero el resultado del cálculo real es retenido en el registro.
- \*2 El número es desplegado con justificación izquierda: En este caso. 5 lugares decimales son especificados, pero solamente los 10 dígitos más significativos se despliegan. El 5<sup>°</sup> lugar decimal no se despliega.

#### Tecla Modo Grado/Radián/Gradiente

DRG Cambio de unidades de ángulo.

- SHIFT DRGP Modo conversión de unidad de ángulo: Para convertir valores de ángulo a diferentes unidades. (DEG  $\rightarrow$  RAD  $\rightarrow$  GRAD)
- Relación de unidades:  $200^{\text{GRAD}} = 180^{\circ} = \pi^{\text{RAD}}$  $\bullet$  .

#### **Ejemplo (en modo Grado):**

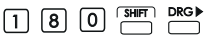

 $(3.141592654^{\text{B}})$ 

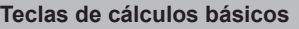

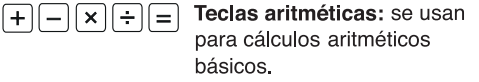

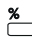

Tecla de porcentaje: se usa para cálculos de porcentaies, adiciones y descuentos.

**Ejemplo:**  $\Box$   $\Box$   $\Box$   $\Box$   $\Box$ 

 $(1.23)$ 

#### Teclas de abrir y cerrar paréntesis **Ejemplo:**

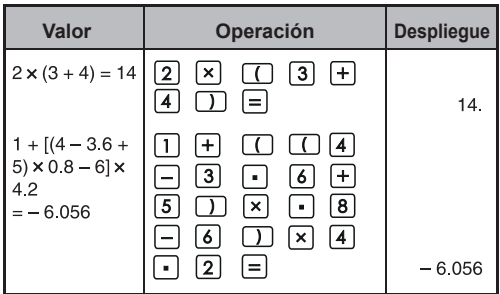

· Se pueden usar hasta 15 paréntesis abiertos consecutivos a la vez

**Ejemplo:**  $5 \times ((... ((4 + 2) \times 3) + 8...$ <br>Hasta 15 paréntesis

- $\cdot$   $\cap$   $\gamma$   $\cap$  se usan siempre juntos. Si se pulsa sólo una de las teclas durante una operación. puede que no se obtenga el resultado esperado.
- $\cdot$  La tecla  $\cap$  es efectiva solamente cuando es presionada inmediatamente después de una instrucción de cálculo
- Cuando *(C)* es efectiva, "0" se desplegará.<br>Indicadores de paréntesis () aparecen en la pantalla.

Teclas de cálculo de fracciones Tecla de fracción: use esta tecla para  $ab<sub>c</sub>$ introducir fracciones mixtas e impropias.  $\frac{d}{d}$ : d (numerador)  $\rightarrow$   $\overline{a\%}$   $\rightarrow$  c (denominador).  $a \frac{b}{c}$ : a (entero)  $\rightarrow a\frac{b}{c}$   $\rightarrow b$  (numerador)  $\rightarrow a\frac{b}{c}$  $\rightarrow$  c (denominador) ■ La fracción  $\frac{2}{5}$  aparece en forma de "2\_3",

y 
$$
1\frac{2}{5}
$$
 en forma de "1<sub>u</sub> 2<sub>u</sub> 5".

**Ejemplo:**

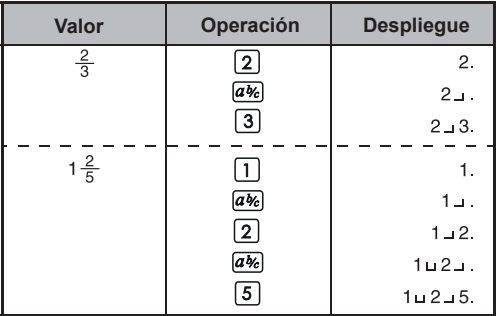

#### Nota

- · El resultado del cálculo de fracciones aparecerá en formato decimal automáticamente cuando el número total de dígitos de un valor de fracción (entero + numerador + denominador + marcas de separación) exceda de 10.
- · [a%] puede convertir los resultados de los cálculos de fracciones a la notación decimal y viceversa.

**Ejemplo:** Calcular  $1\frac{2}{3}$  +  $4\frac{5}{6}$  y convertir el resultado a una fracción decimal.

| Operación                                                       | <b>Despliegue</b> |
|-----------------------------------------------------------------|-------------------|
| $\boxed{a\%}$ $\boxed{2}$ $\boxed{a\%}$ $\boxed{3}$ $\boxed{+}$ | $1 - 2 - 3$       |
| $5 \text{ ab} 6$<br>$\boxed{abc}$                               | $6 - 1 - 2$ .     |
| ab⁄c                                                            | 6.5               |
| ı b/c                                                           | $6 - 1 - 2$       |

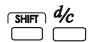

#### **Tecla de conversión de fracciones EXALGE THE MIXTAS / IMPROPIES:**<br> **COMPUTE:** mixtas / impropias: Convierte la fracción mixta a fracción impropia y viceversa. Cambia alternativamente cada vez que se pulsa la tecla.

**Ejemplo:** ingrese  $\frac{10}{3}$  y conviértala a una fracción mixta.

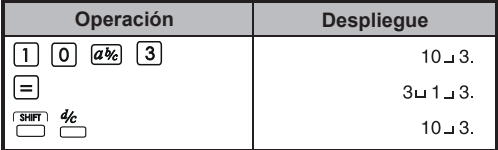

**Teclas de Memoria**

**Memoria Independiente:** Los datos en memoria son retenidos aún cuando la calculadora sea apagada.

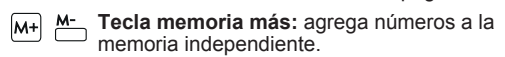

 **Tecla llamar memoria:** recupera el valor de la memoria independiente.

 **Intercambio de memoria por valor desplegado:** Reemplaza el número desplegado con los contenidos de la memoria independiente.

**Variables de Memoria**: Puede asignar un valor específico o un resultado de cálculo a una variable. Hay 6 variables de memoria (A, B, C, D, E y F), que almacenan los datos, resultados o valores dedicados.

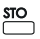

**Tienda valores clave:** Para almacenar la variable en la memoria.

**RCL** 

**Recall Valores:** Para recuperar la variable de memoria.

**Ejemplo: uso de la memoria independiente**

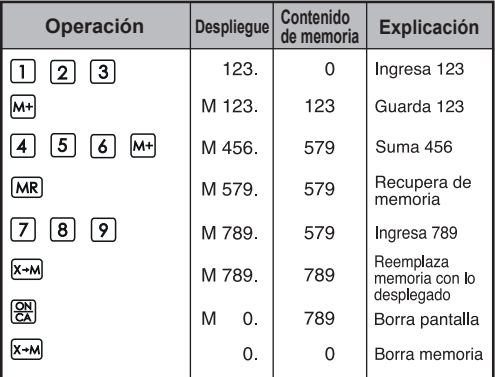

**Ejemplo: uso de la variable de memoria**

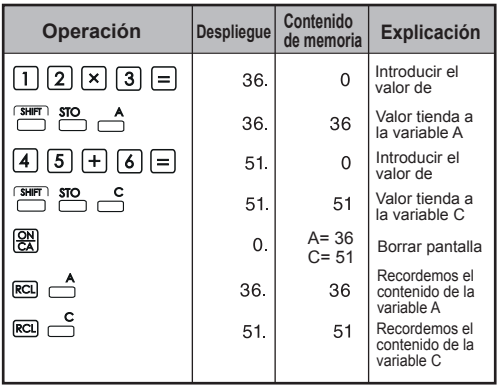

**Teclas de números binarios / octales / hexadecimales**

 $\boxed{\overline{\text{SHE}}}$  +  $\overline{\text{PDEC}}$  /  $\overline{\text{PBN}}$  /  $\overline{\text{POC}}$  /  $\overline{\text{PHE}}$  : Para especificar el sistema de numeración Decimal / Binario / Octal / Hexadecimal

Teclas de entrada de número binario:  $\boxed{0} \sim \boxed{1}$  $\boxed{2}$  ~  $\boxed{9}$  son ignoradas en modo binario.

Teclas de entrada de número octal:  $\boxed{0}$  ~  $\boxed{7}$  $\boxed{8}$  y  $\boxed{9}$  son ignoradas en modo octal.

Teclas de entrada de número hexadecimal  $(0-9)$ :  $\boxed{0}$  -  $\boxed{9}$ 

Teclas de entrada de número hexadecimal  $(10~15):$   $\overline{A}$  ~  $\overline{F}$ 

**Ejemplo:** 

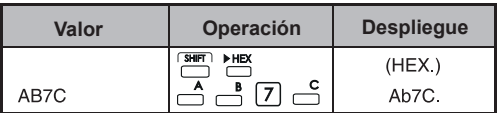

**Generación de número aleatorio**

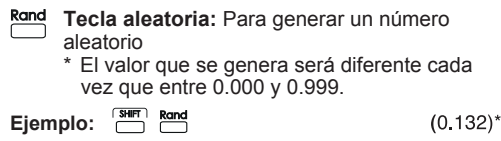

#### **Cálculo de números complejos**

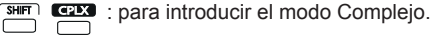

- **a** Tecla de parte real: para guardar el número de parte real en modo complejo.
- *b* Tecla de parte imaginaria: para almacenar el número de parte imaginaria en modo complejo.

**Ejemplo:**

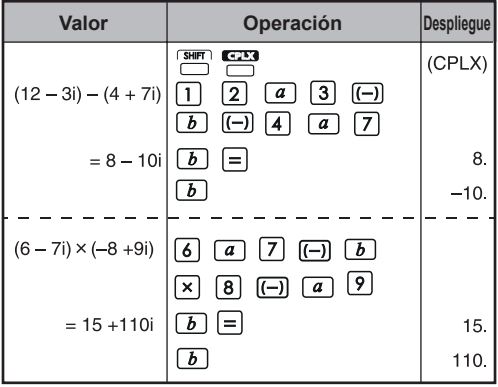

Rectangular <>> **Conversión Polar** 

Vea la P.36 "Cálculos de Función Básica".

### **3. Orden de las Operaciones**

La calculadora determinará automáticamente la prioridad de la operación de cada instrucción de la forma siguiente:

### **MAYOR PRIORIDAD**

- 1. Cálculo dentro de los paréntesis ().
- 2. Exponente (EXP):
- 3. Teclas de función:  $x^3$ ,  $x^2$ ,  $x^1$ ,  $x!$ ,  $\circ$ ,  $\cdot$ ,  $\bullet$ ,  $\circ$ ,  $\cdot$ ,  $\circ$ Conversiones de unidades de ángulo  $(DRG$ . DRG)  $\sqrt{7}$ ,  $\sqrt[3]{7}$ , log, ln, e<sup>x</sup>, 10<sup>x</sup>, sin, cos, tan, sin<sup>1</sup>, cos<sup>1</sup>, tan<sup>1</sup>, sinh, cosh, tanh, sinh<sup>1</sup>, cosh<sup>1</sup>, tanh<sup>1</sup>
- 4. Fracciones (ab/c, b/c)
- 5. Valor negativo ((-))
- 6. Potencias v raíces: x<sup>y</sup>, x<sup>1/y</sup>
- 7. Permutaciones (nPr) y combinaciones (nCr)
- $8. x. \div$
- $9. + . -$

**Ejemplo:**  $5 \div 4^2 \times 7 + 3 \times 0.5^{\text{COS60}} = 4.308820344$ 

#### Niveles de cálculo (estrato de registro)

Durante el cálculo, los cálculos con un orden menor de precedencia se quardan en el estrato de registro v se procesan cuando les llega el turno. Este estrato de registro puede quardar hasta 5 niveles de cálculo.

**Ejemplo:**  
 
$$
1 + 2 \times (\text{Sin}30^\circ + 6 \times (2 + 3 \times 2.2)) = 105.2
$$
  
  $\text{nivelles ......... } \bigcup_{\text{r}} \bigcup_{\text{r}} \bigcup_{\$ 

#### **4. Rango de cálculo**

- Si el resultado de un cálculo está fuera del rango indicado aguí, ocurre un error.
- Para el rango de cálculo durante la función de  $\bullet$ cálculo, refiérase a la P36 "Rango de Operación y Precisión"

**Números decimales**<br>Un máximo de 10 dígitos en la mantisa, o 10 dígitos en la mantisa con 2 dígitos en el exponente, pueden ser ingresados o desplegados. Un valor negativo es indicado añadiendo un signo de menos  $(-)$ , el rango de cálculo es definido de la forma siguiente:

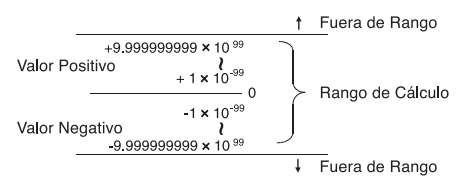

**Números Binarios**hasta 10 dígitos. Los valores binarios negativos son expresados por su complemento de dos. El rango de cálculo es definido a continuación:

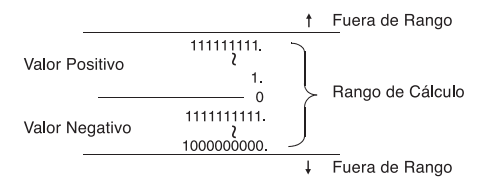

**Número Octal**<br>Se pueden ingresar y desplegar un máximo de 10 dígitos octales. Los valores octales negativos son expresados por su complemento de dos. El rango de cálculo es definido a continuación:

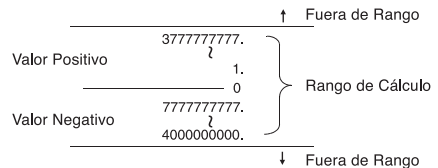

**Números Hexadecimales** dígitos hexadecimales. Los valores hexadecimales negativos son expresados por su complemento de dos. El rango de cálculo es definido a continuación:

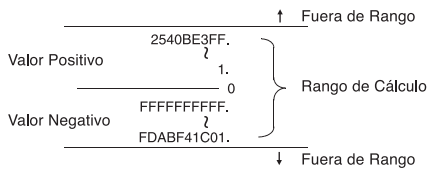

#### **Cálculo de Complemento de Dos**

En los cálculos de la computadora el complemento se utiliza para expresar los valores negativos sin utilizar  $signos + y -$ . La resta se realiza añadiendo el complemento.

**Ejemplo:** ingresar 1 en binario y sustraer 1 tres veces.

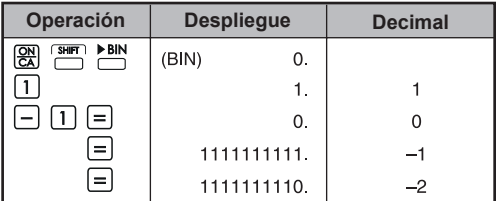

### **5. Cálculos Estadísticos**

#### **Procedimiento básico**

- Pulse  $\overline{\Box}$  y, a continuación,  $\overline{\Box}$ . Se iluminará el indicador "STAT".
- Pulse  $\Box$  e introduzca los primeros datos.
- Después de introducir los datos, pulse las teclas de ..... <del>\_\_</del> ....). cálculo estadístico (p. ej. حُـــ).
- Pulse  $\boxed{\overline{s}}$ y, a continuación,  $\overline{\phantom{a}}$  para salir del modo de cálculo estadístico y borrar la memoria de cálculo estadístico.

#### **Ejemplo:**

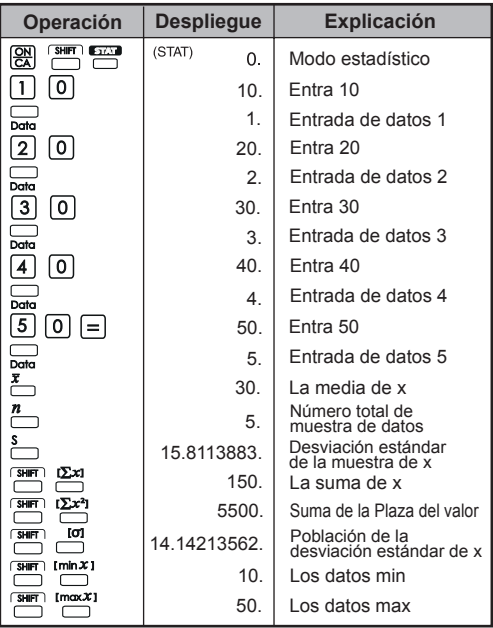

#### **Añadir / Borrar datos estadísticos**

 $\cdot$  Uso  $\Box$  y  $\Box$   $\Box$   $\Box$ 

#### **Ejemplo: Añadir LCD de pantalla actual**

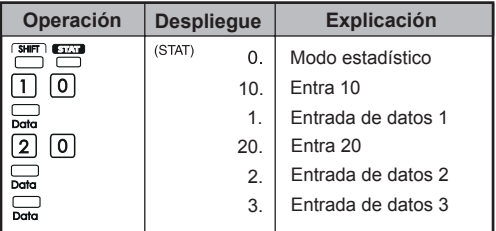

#### **Ejemplo: Borrar pantalla LCD**

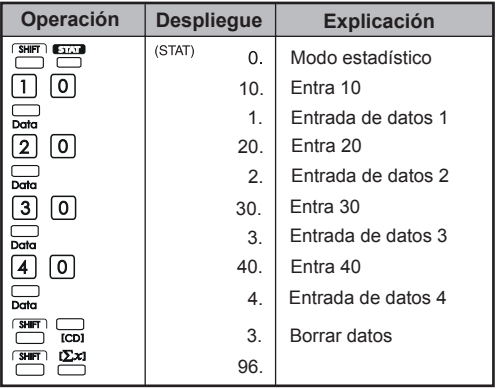

#### **Salida de resultados de cálculo estadístico**

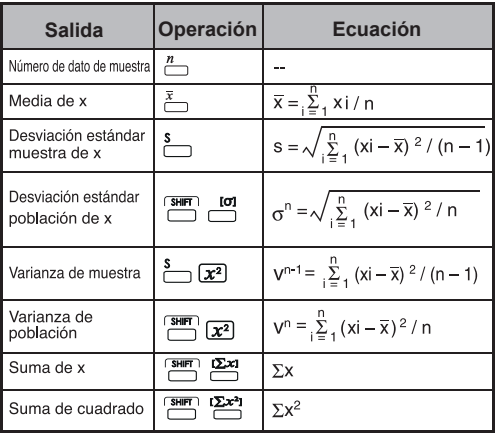

#### **Ejemplos de cálculo estadístico**

Usted compró 20 piezas de pizza. Sin embargo, el diámetro de cada pizza se varió como se muestra en la siguiente tabla. Por favor, calcular la estadística basada en esta información.

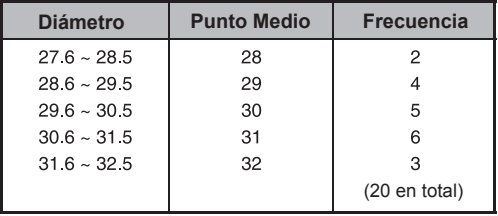

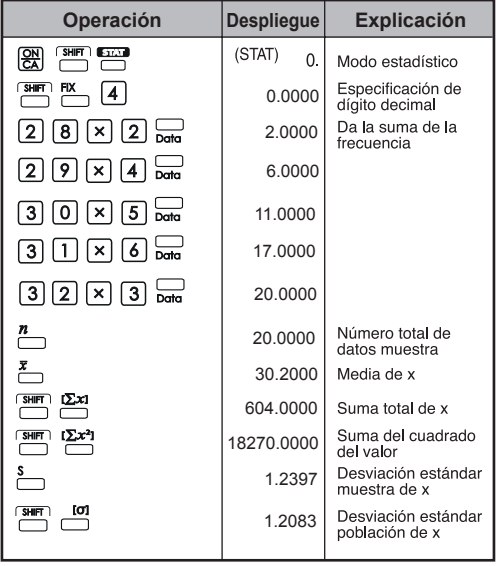

#### **6. Errores**

La calculadora se rebosará en las siguientes instancias. Cálculos adicionales no serán posibles va que la calculadora será bloqueada electrónicamente.

· Cuando resultado del cálculo esté fuera del rango siquiente:

 $x = 0$ ,  $1 \times 10^{-99} \le |x| < 1 \times 10^{100}$ 

x: Resultado del cálculo

· Cuando los contenidos de la memoria estén fuera del rango siguiente:

 $x = 0, 1 \times 10^{-99} \le |x| < 1 \times 10^{100}$ <br>x: Contenidos de memoria

(Los datos almacenados antes del error de rebosamiento son retenidos.)

· Cuando los números sean ingresados fuera del siquiente rango y una tecla de función básica (+, -, x, ÷) sea presionada.  $x = 0$ ,  $1 \times 10^{-99} \le |x| < 1 \times 10^{100}$ 

· Cuando una ÷ 0 (división por 0) sea realizada.

- · Cuando los datos excedan el rango de alguna función o cálculo estadístico.
- · Durante el cálculo estadístico:
	- 1) Si S es calculado solamente con una entrada de datos
	- 2) Para encontrar  $\bar{x}$ ,  $\sigma$  y S cuando n = 0
	- 3) Cuando algún resultado está fuera de la gama de cálculo permisible:<br> $x = 0$ ,  $1 \times 10^{-99} \le |x| <$

x: resultado del cálculo<sub>1 x 10</sub>100

4) Cuando cualquier entrada está fuera del rango de cálculo permisible:

 $x = 0$ ,  $1 \times 10^{-99} \le |x| < 1 \times 10^{100}$ 

- Cuando el número de operadores almacena en la calculadora durante paréntesis y cálculo aritmético excede los 5 niveles.<br>Cuando más de 15 paréntesis abiertos sean
- usados a la vez.
	- El desbordamiento aparece en pantalla así: (E  $(0.1 -$ Pulse  $\frac{on}{cA}$ , para borrar el error.

# **EJEMPLOS DE CÁLCULO**

#### **1. Cálculos decimales (Modo Grado) Configuración de modo inicial:**

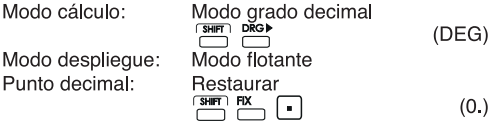

#### **Adición y Sustracción**

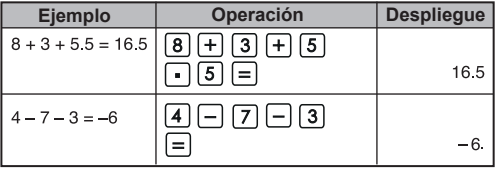

#### **Multiplicación y división**

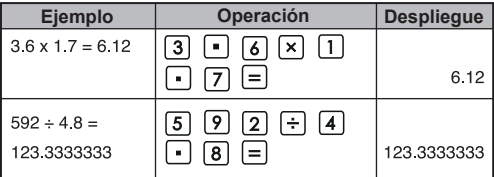

#### **Cálculos mixtos**

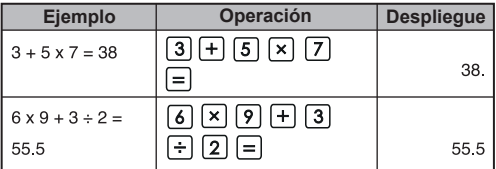

#### **Cálculos exponenciales**

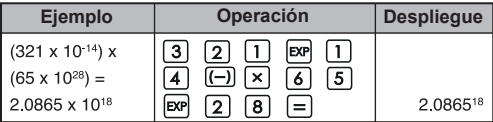

### **Cálculos fraccionales**

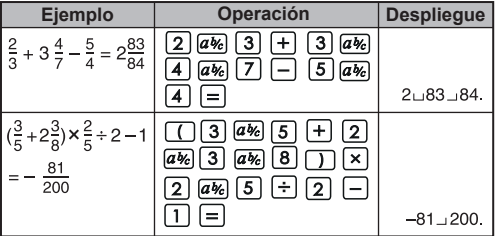

#### **Cálculos constantes**

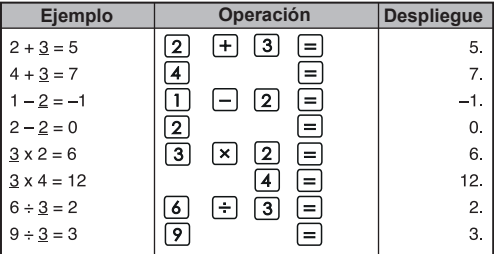

#### **Cálculos Paréntesis**

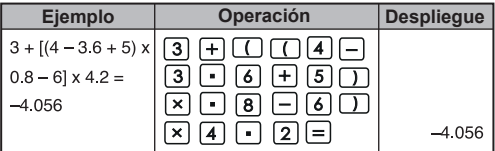

#### **Cálculos de porcentaje**

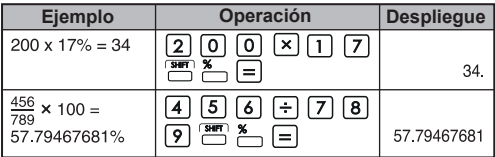

#### **Cálculos de porcentaje constante**

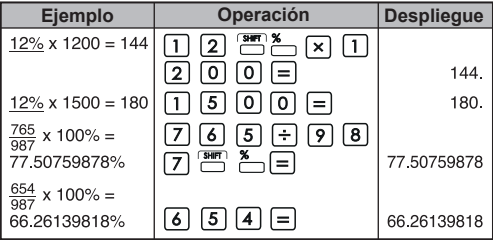

#### **Cálculos de adición (Margen)**

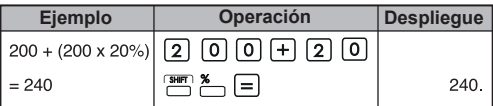

#### **Cálculos de descuento**

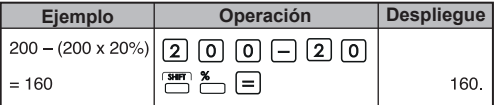

#### **Cálculos de memoria**

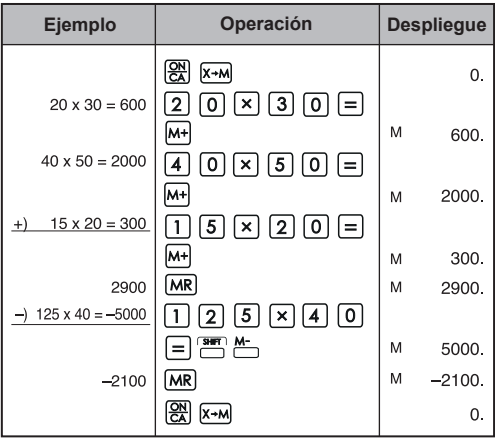

#### **Memoria de cálculo de variables**

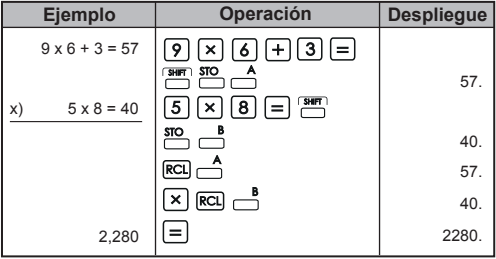

**2. Cálculos binarios/octales/hexadecimales**

#### **Cálculos binarios**

• Adición y sustracción (BIN): **| 図 PE PEN** 

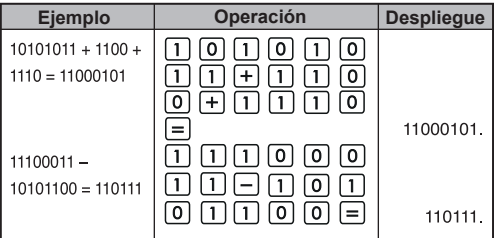

#### **• Multiplicación y división (BIN)**

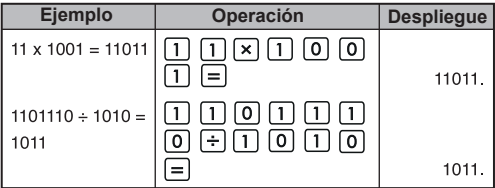

#### **Cálculos octales**

• Adición y sustracción (OCT): <sup>2</sup> Poct

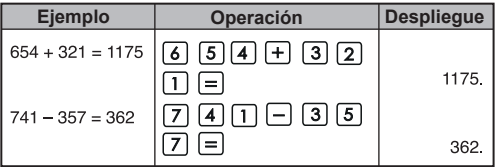

#### **• Multiplicación y división (OCT)**

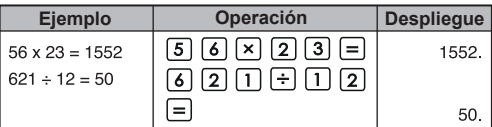

#### **• Cálculos mixtos (OCT)**

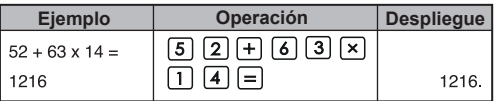

#### **Cálculos hexadecimales**

• Adición y Sustracción (HEX): **(** 

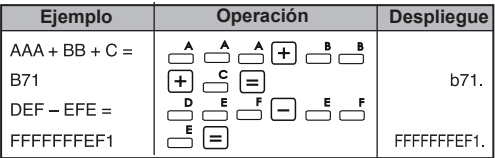

### **• Multiplicación y división (HEX)**

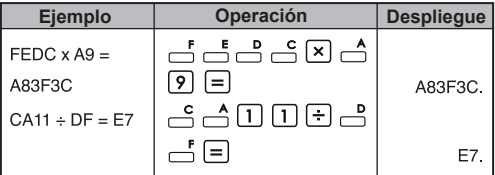

#### **• Cálculos mixtos (HEX)**

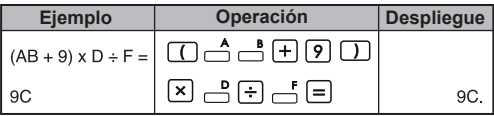

#### **3. Cálculos de función básica Función Pi:**

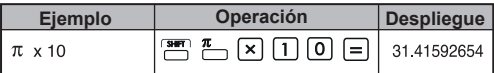

#### **Funciones trigonométricas:**

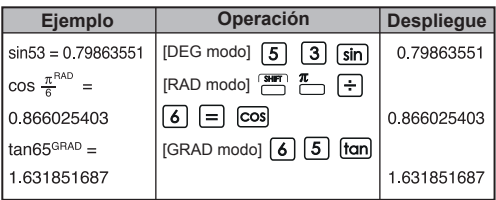

## Funciones trigonométricas inversas:  $\frac{\sin^{4}}{100}$

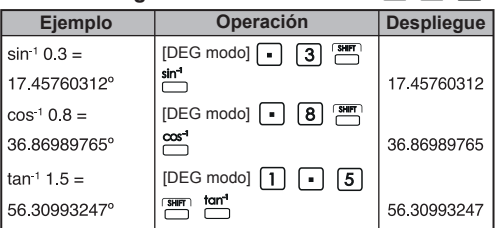

#### **Funciones logaritmicas:** [og]  $\boxed{\mathsf{In}}$

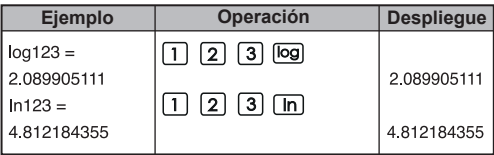

### **Media logaritmica:**

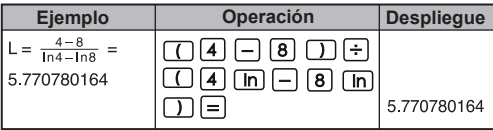

## **Funciones exponenciales:**

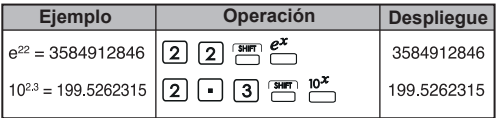

#### **Cálculos al cuadrado:**

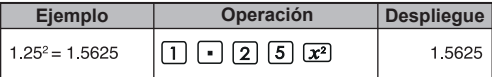

## **Cálculos cúbicos:**

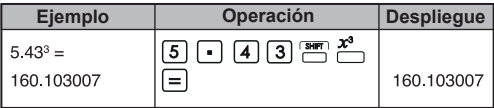

#### Cálculos de potencia:  $\overline{x'}$

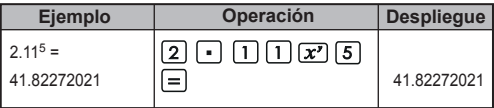

#### **Cálculos de potencia constante:**

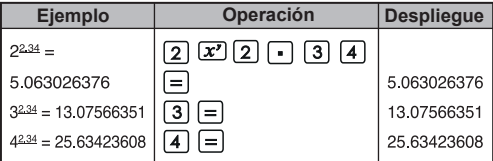

#### **Extracción de raíz cuadrada:**

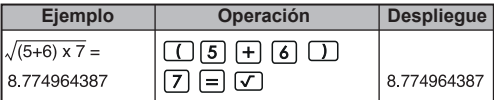

## **Raíz múltiple:**

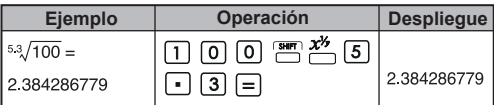

## **Cálculos de raíz múltiple constante:**

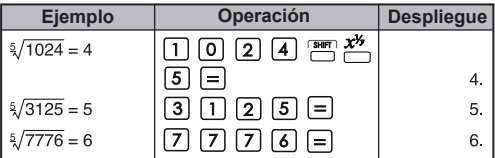

# **Media geométrica:**

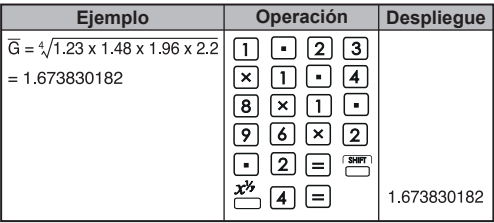

## **Extracción de raíz cúbica:**

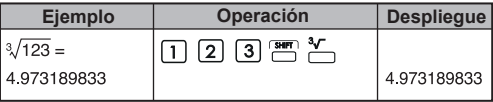

**Cálculos recíprocos:** 

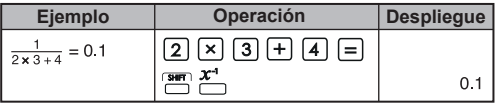

## **Cálculos trigonométricos:**

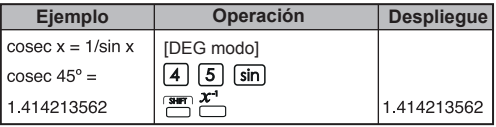

### **Cálculos factoriales:**

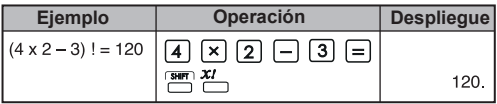

#### **Funciones hiperbólicas:**

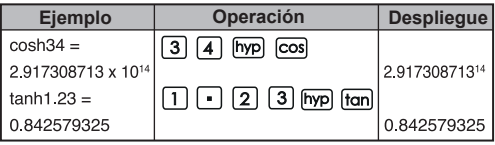

#### Conversión grado → radián: **DRG**

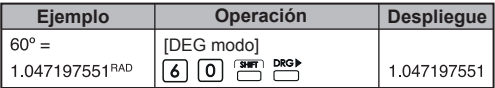

#### Conversión radián → gradiente: <sup>DRG</sup>

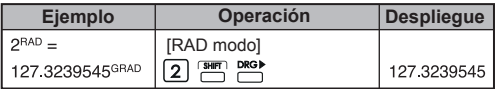

### Conversión gradiente  $\rightarrow$  grado: **PRG**

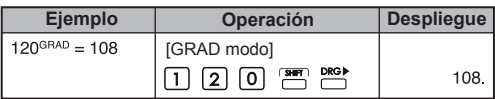

**Permutaciones (de n cosas tomadas r a un tiempo):**  $m<sup>pr</sup>$ 

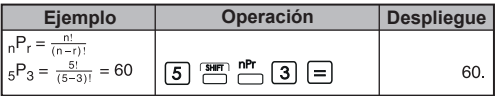

**Combinaciones (de n cosas tomadas r a un tiempo):**

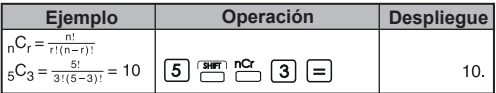

#### Conversión rectangular  $\rightarrow$  polar:  $\stackrel{R\rightarrow P}{\leftarrow}$

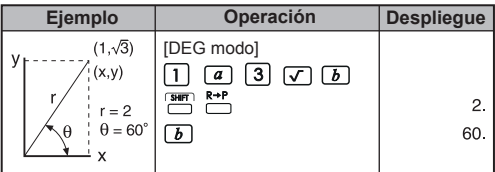

#### **Polar → Rectangular:**  $\stackrel{R}{\longleftarrow}$

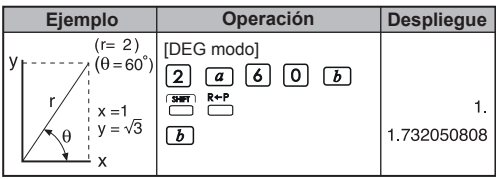

#### **Grados-minutos-segundos (DMS) grados**  decimales:  $\boxed{...}$

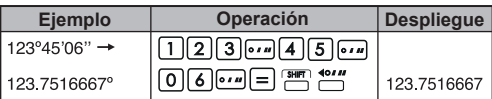

Grados decimales → grados-minutos y segundos: <u>٣</u>٣

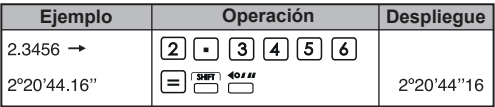

## **4. Cálculos aplicados**

#### **Problema de electricidad-circuito integrado**

Obtenga el voltaje Vc a través del capacitor a t=56ms después de encender el interruptor.

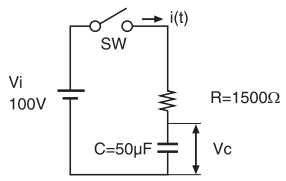

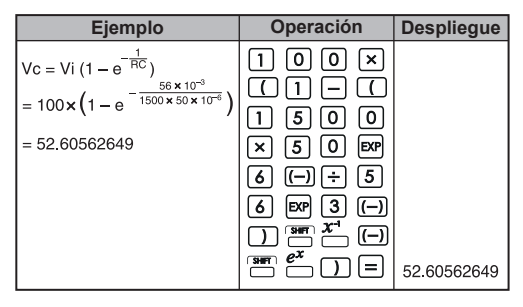

#### **Algebra**

La raíz de una ecuación cuadrática (sólo para los problemas que tienen una raíz real)

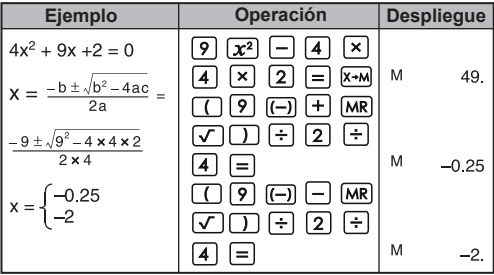

#### **Cálculo del tiempo**

**Ejemplo 1:** El vuelo de aire sale a las 2 horas 9 minutos y 56 segundos (2°09'56 "), y llega a las 4 horas 18 minutos y 23 segundos (4<sup>o</sup>18'23"). ¿Cuál es el tiempo de viaje

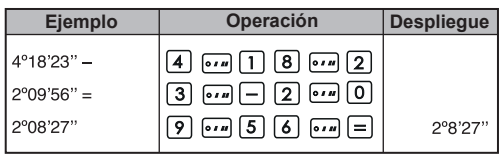

#### **Ejemplo 2:**

A continuación se muestra la cantidad de tiempo trabajado en tres días. ¿Cuál fue el tiempo total? Primer dia : 5 horas 46 minutos (5°46') Segundo dia : 4 horas 39 minutos (4°39') Tercer dia  $\therefore$  3 horas 55 minutos (3°55')

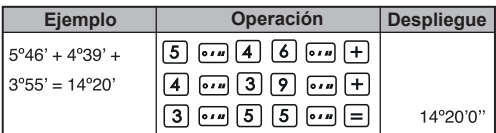

#### **5. Rango de operación y precisión**

Dígitos internos: 14 Precisión\*: ±1 a la 10th dígitos Rangos de salida: 1 x 10<sup>-99</sup> a ± 9.999999999 x 10<sup>99</sup>

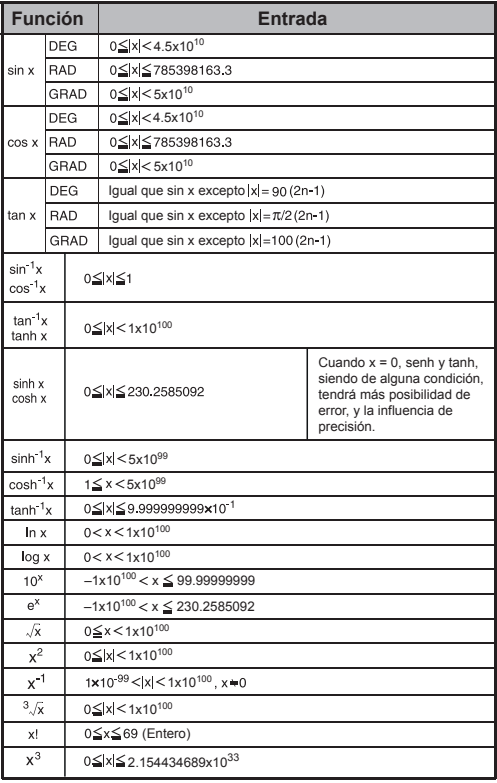

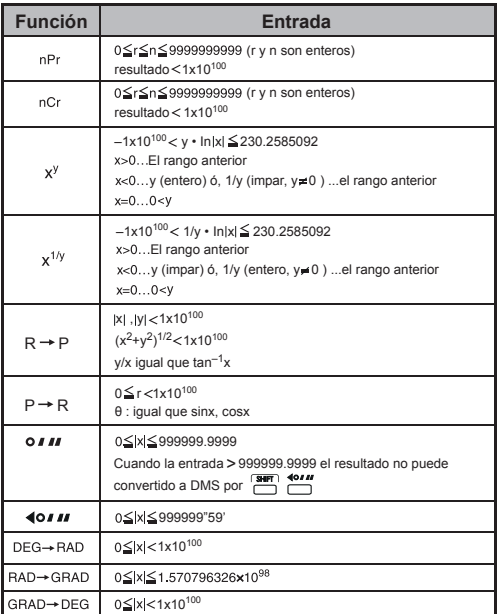

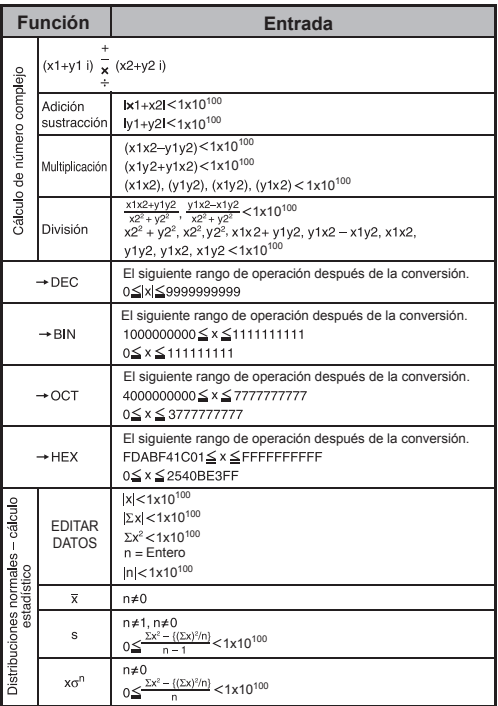

\* En el caso de cálculos consecutivos, los errores son acumulativos. Esto también es cierto cuando se realizan cálculos consecutivos internos; por ejemplo,  $(x<sup>y</sup>)$ ,  $x<sup>1/y</sup>$ , x!, nPr, nCr, etc. En este caso, los datos acumulados pueden llegar a ser grande.

# **REEMPLAZO DE LA BATERÍA**

Cuando los caracteres en pantalla estén difusos, apáguela y reemplace inmediatamente la batería de alcalina. Por favor remplace la batería de alcalina mediante los procedimientos siguientes.

- 1. Presione  $\frac{\text{OFF}}{\text{D}}$  para apagar la calculadora.
- 2. Remueva el tornillo que asegura la cubierta de la batería en su lugar.
- 3. Deslice ligeramente la cubierta de la batería y levántela.
- 4. Remueva la batería vieja con la punta de una pluma o de un objeto puntiagudo.
- 5. Coloque la nueva batería con el lado positivo "+" hacia arriba.
- 6. Vuelva a colocar la cubierta de la batería su lugar, atornille y presione  $\boxed{\frac{\text{CM}}{\text{CM}}}$ ,  $\boxed{\frac{\text{Suff}}{\text{CM}}}$  +  $\boxed{\text{?}}$  para inicializar la calculadora.

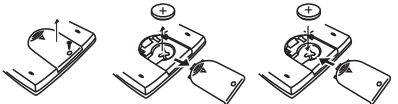

Reemplazo de baterí

- **PRECAUCION:** riesgo de explosión si la batería es reemplazada por un tipo incorrecto. Elimine las baterías usadas de acuerdo a las instrucciones
- La interferencia electromagnética o una descarga electrostática pueden causar que la pantalla tenga un mal funcionamiento o los contenidos de la memoria se pierdan o alteren. En caso de que esto ocurra, presione **PA** para reiniciar la calculadora.

# **CONSEJO Y PRECAUCIONES**

- Esta calculadora contiene componentes de precisión tales como chips LSI y no deberá ser usada en un lugar que esté sujeto a rápidas variaciones en la temperatura. exceso de humedad, suciedad o polvo, o expuesta a la luz directa del sola.<br>El panel de la panta
- El panel de la pantalla de cristal líquido está fabricado en vidrio y no deberá ser sometido a presión excesiva.
- Para limpiar el dispositivo no use un paño húmedo o un líquido volátil tal como thiner para pintura. En su lugar, solamente use un paño seco suave.
- Bajo ninguna circunstancia desarme este dispositivo. Si usted cree que la calculadora no está funcionando apropiadamente, lleve o envíe por correo el dispositivo junto con la garantía al representante de servicio de la oficina de negocios de Canon.
- Nunca elimine la calculadora de forma inapropiada tal corro quemándola; esto puede crear riesgo de lesión o daño personal. Se le sugiere eliminar este producto de acuerdo a sus leyes nacionales.
- Remplace la batería cada dos años aún si no se usa frecuentemente

#### **¡Precaución Batería!**

- Mantenga la batería lejos del alcance de los niños. Si la batería es tragada, contacte a un médico inmediatamente.
- El mal uso de la batería puede causar derrame, explosión, daños o lesión personal.<br>No recarque o desensan
- No recargue o desensamble la batería, esto podría causar un corto circuito.
- Nunca exponga la batería a altas temperaturas, a calor directo o la elimine mediante incineración.
- Nunca deje una batería descargada en la calculadora ya que dicha batería puede derramarse y causar daño a la calculadora.
- El uso continuo de la calculadora en condiciones de batería baja puede causar una operación inadecuada a la memoria almacenada puede corromperse o perderse completamente. Mantenga siempre registros escritos de datos importantes; y remplace la batería tan pronto como sea posible.
- Cuando usted no esté seguro de los cálculos actuales y del modo de configuración se le recomienda inicializar la calculadora al valor predeterminado presionando  $\sqrt{\frac{SHP}{n}}$  +  $\sqrt{\frac{SEST}{n}}$ .

## **ESPECIFICACIONES**

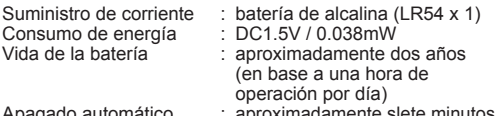

- Apagado automático : aproximadamente slete minutos<br>Temperatura de uso : 0º ~ 40º C
- 
- 

Tamaño : 122 (L) x 73 (W) x 12 (H) mm (incluyendo cubierta) Weight : 70 g (incluyendo cubierta)

\* Las especificaciones están sujetas a cambios sin notificación.